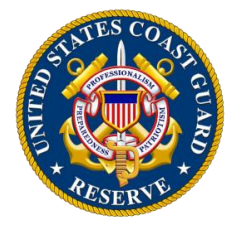

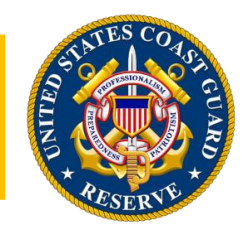

## **OWA to VDI Transition for SELRES Members (Update 1) - RIB 6-20**

## As we announced last week **- The platform commonly referred to as OWA (Outlook Web Access) will be discontinued for use by Coast Guard Reservists on 15 August 2020 due to M365 migration.**

In place of OWA, reservists are encouraged to access their email and other CG functionality via the VDI Remote Access Software. VDI enables users to directly access a standard CG workstation and software suite (no special use software). Members will need to follow the VDI Step-by-Step Installation Guide for installation procedures. VDI is accessible through personal or government workstation, with VMware software and CAC reader. Please note VDI software is available for download via the Internet through CGPortal with a CAC reader.

Please use the below links to download VDI software and install required certificates to access the Coast Guard network:

## **VDI Step-by-Step Process Guide:**

https://cg.portal.uscg.mil/units/tiscom/Services/Guides/VDI\_Remote\_Access\_Installation\_Instructions [Windows.pdf](https://cg.portal.uscg.mil/units/tiscom/Services/Guides/VDI_Remote_Access_Installation_Instructions_Windows.pdf)

**Download the VDI software from CGPortal:** [https://cg.portal.uscg.mil/units/tiscom/Services/SitePages\\_EISI/Virtual\\_Desktop.aspx](https://cg.portal.uscg.mil/units/tiscom/Services/SitePages_EISI/Virtual_Desktop.aspx)

**Guide for macOS users:** [https://cg.portal.uscg.mil/units/d11/Dt/dt\\_owned\\_docs/VDI%20installation%20on%20Mac's.pdf](https://cg.portal.uscg.mil/units/d11/Dt/dt_owned_docs/VDI%20installation%20on%20Mac)

**CG Telework page**:<https://www.dcms.uscg.mil/telework/>

If you are experiencing difficulties with your IT and cannot access the network, please contact CGFIXIT for further assistance at 1-855-CGFIXIT (855-243-4948) or [http://cgfixit.osc.uscg.mil/arsys/shared/default.jsp.](http://cgfixit.osc.uscg.mil/arsys/shared/default.jsp)

Thanks for your patience and we appreciate your support during this transition.

#